# 在整合多業務路由器1000系列上部署Snort IPS  $\overline{a}$

## 目錄

簡介 必要條件 需求 採用元件 背景資訊 網路圖表 設定 驗證 疑難排解 相關資訊

# 簡介

本檔案介紹如何在思科整合式服務路由器(ISR)1000系列上部署Snort IPS功能。

# 必要條件

### 需求

思科建議您瞭解以下主題:

- 思科整合式服務路由器1000系列
- 基本XE-IOS命令
- 基本Snort知識

### 採用元件

本文中的資訊係根據以下軟體和硬體版本:

- •運行17.03.03版的C111X-8P
- 用於17.3.3版的UTD引擎TAR
- ISR1k上需要安全K9許可證
- 簽名訂用1年或3年
- XE 17.2.1r及更高版本
- 僅支援8 GB DRAM的ISR硬體型號

本文中的資訊是根據特定實驗室環境內的裝置所建立。文中使用到的所有裝置皆從已清除(預設 )的組態來啟動。如果您的網路運作中,請確保您瞭解任何指令可能造成的影響。

### 背景資訊

Snort IPS功能支援在Cisco 4000系列整合多業務路由器(ISR)、Cisco 1000系列整合多業務路由器 (X PID, 如1111X、1121X、1161X等,僅支援8 GB DRAM)和Cisco Cloud Services Router 1000v系列上為分支機構部署入侵防禦系統(IPS)或入侵檢測系統(IDS)。此功能使用Snort引擎提供 IPS和IDS功能。

Snort是一種開源網路IPS,用於執行即時流量分析,並在IP網路上檢測到威脅時生成警報。它還可 以執行協定分析、內容搜尋或匹配,並檢測各種攻擊和探測,如緩衝區溢位、隱身埠掃描等。Snort IPS功能可在提供IPS或IDS功能的網路入侵檢測和防禦模型中工作。在網路入侵檢測和防禦模式下 ,Snort執行以下操作

- 監控網路流量並根據定義的規則集進行分析
- 執行的攻擊分類
- 根據匹配的規則呼叫操作

根據要求,可在IPS或IDS模式下啟用Snort。在IDS模式下,Snort會檢查流量並報告警報,但不會 採取任何操作來防止攻擊。在IPS模式中,除了入侵檢測,還要採取防範攻擊的措施。Snort IPS會 監控流量並將事件報告給外部日誌伺服器或IOS系統日誌。啟用日誌記錄到IOS系統日誌可能會影響 效能,因為日誌消息數量可能很大。支援Snort日誌的外部第三方監視工具可用於日誌收集和分析。

在Cisco整合多業務路由器(ISR)上配置Snort IPS主要有兩種方法,即VMAN方法和IOx方法。 VMAN方法使用utd.ova檔案,而IOx使用utd.tar檔案。IOx是在思科整合多業務路由器(ISR)1000系 列上部署Snort IPS的正確方法。

Snort IPS可以部署在Cisco Integrated Services Routers(ISR)1000系列和XE 17.2.1r及更高版本上  $\Omega$ 

### 網路圖表

# **Container**

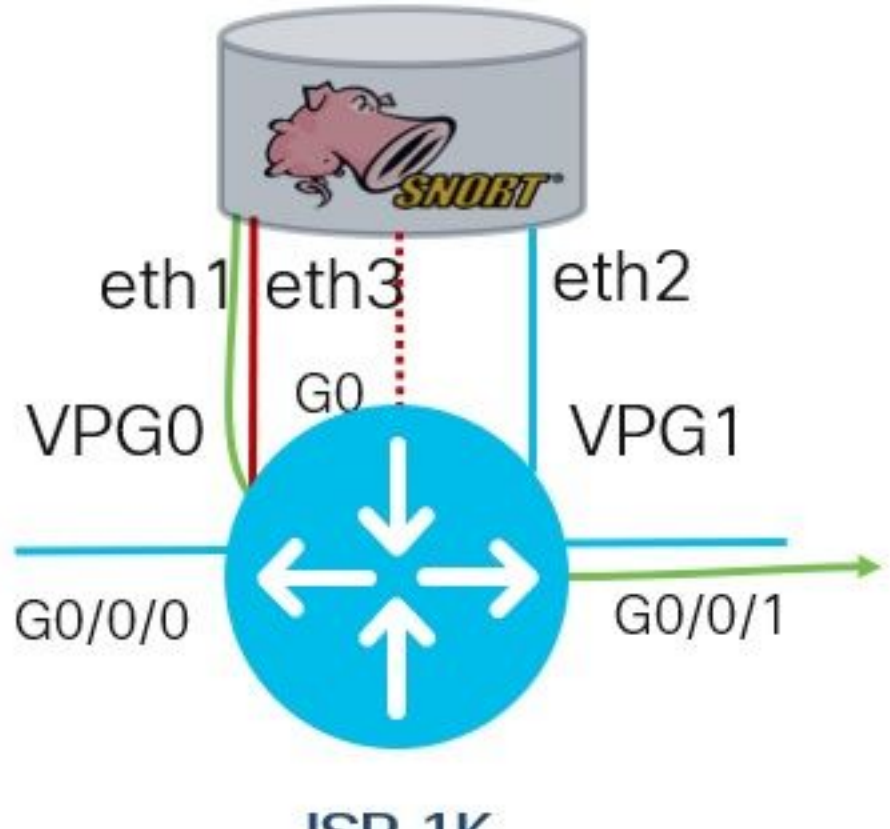

**ISR 1K** 

## 設定

### 步驟1.配置埠組

Router#config-transaction Router(config)# interface VirtualPortGroup0 Router(config-if)# description Management Interface Router(config-if)# ip address 192.168.1.1 255.255.255.252 Router(config-if)# no shutdown Router(config-if)# exit Router(config)# interface VirtualPortGroup1

Router(config-if)# description Data Interface Router(config-if)# ip address 192.0.2.1 255.255.255.252 Router(config-if)# no shutdown

Router(config-if)# exit

### 步驟2.啟用虛擬服務,配置並提交更改

Router(config)# iox Router(config)# app-hosting appid utd Router(config-app-hosting)# app-vnic gateway0 virtualportgroup 0 guest-interface 0 Router(config-app-hosting-gateway)# guest-ipaddress 192.168.1.2 netmask 255.255.255.252 Router(config-app-hosting-gateway)# exit

interface VirtualPortGroup0 description Management interface ip address 192.168.1.1 255.255.255.252 no mop enabled no mop sysid

#### VirtualPortGroup1 192.0.2.1 YES other up up 驗證埠組配置

驗證

檢驗埠組IP地址和介面狀態

Router(config)# utd Router(config-utd)# all-interfaces Router(config-utd)# engine standard Router(config-engine)# fail close

附註:附註: 預設設置為失效開放。

Router#show ip int brief | i VirtualPortGroup Interface IP-Address OK? Method Status Protocol VirtualPortGroup0 192.168.1.1 YES other up up

### **步驟5**.設定UTD ( 資料平面)

Router(config)# utd engine standard Router(config-utd-eng-std)# logging host 10.12.5.100 Router(config-utd-eng-std)# logging syslog Router(config-utd-eng-std)# threat-inspection Router(config-utd-engstd-insp)# threat protection **[protection, detection]** Router(config-utd-engstd-insp)# policy security **[security, balanced, connectivity]** Router(config-utd-engstd-insp)# logging level warning **[warning, alert, crit, debug, emerg, err, info, notice]** Router(config-utd-engstd-insp)# signature update server cisco username **cisco** password **cisco** Router(config-utd-engstd-insp)# signature update occur-at daily 0 0

**附註: 威脅防**護將Snort啟用為IPS,威*脅檢測*將Snort啟用為IDS。

### **步驟4**.設定UTD (服務平面)

Router#app-hosting install appid utd package bootflash:secapputd.17.03.03.1.0.13\_SV2.9.16.1\_XE17.3.aarch64.tar

## *步驟3*.配置虛擬服務

Router(config-app-hosting)# app-resource package-profile low Router(config-app-hosting)# start Router(config-app-hosting)# exit Router(config)# exit Uncommitted changes found, commit them? [yes/no/CANCEL] yes

Router(config-app-hosting)# app-vnic gateway0 virtualportgroup 1 guest-interface 1 Router(config-app-hosting-gateway)# guest-ipaddress 192.0.2.2 netmask 255.255.255.252 Router(config-app-hosting-gateway)# exit

! interface VirtualPortGroup1 description Data interface ip address 192.0.2.1 255.255.255.252 no mop enabled no mop sysid !

#### 驗證虛擬服務配置

Router#show running-config | b app-hosting app-hosting appid utd app-vnic gateway0 virtualportgroup 0 guest-interface 0 guest-ipaddress 192.168.1.2 netmask 255.255.255.252 app-vnic gateway1 virtualportgroup 1 guest-interface 1 guest-ipaddress 192.0.2.2 netmask 255.255.255.252 app-resource package-profile low start

### 附註:確保start命令存在,否則啟用不會啟動。

驗證虛擬服務啟用。

Router#show running-config | i iox iox

### 附註:iox 將啟用虛擬服務。

#### 驗證UTD配置(服務平面和資料平面)

```
Router#show running-config | b utd
utd engine standard
logging host 10.12.5.55
logging syslog
threat-inspection
threat protection
policy security
signature update server cisco username cisco password BYaO\HCd\XYQXVRRfaabbDUGae]
signature update occur-at daily 0 0
logging level warning
utd
all-interfaces
engine standard
fail close
驗證應用託管狀態
```
Router#show app-hosting list App id State ---------------------------------------------------------

utd RUNNING

#### 使用詳細資訊驗證應用託管狀態

Router#show app-hosting detail

\*May 29 16:05:48.129: VIRTUAL-SERVICE: Received status request message for virtual service (utd) \*May 29 16:05:48.129: VIRTUAL-SERVICE [utd]: cs send request: Sending CSReq type 4 (1), transid=12 \*May 29 16:05:48.129: VIRTUAL-SERVICE [utd]: cs send request: Sending CSReq type 5 (3), transid=13 \*May 29 16:05:48.129: VIRTUAL-SERVICE [utd]: cs send request: Sending CSReq type 5 (4), transid=14 \*May 29 16:05:48.129: VIRTUAL-SERVICE: Delivered Virt-manager request message to virtual service 'utd' \*May 29 16:05:48.184: VIRTUAL-SERVICE [utd]: cs callback string info result: containerID=1, tansid=12, type=4 \*May 29 16:05:48.184: VIRTUAL-SERVICE [utd]: cs response callback for 1, error=0 \*May 29 16:05:48.188: VIRTUAL-SERVICE: cs callback addr info result, TxID 13 \*May 29 16:05:48.188: VIRTUAL-SERVICE: convert\_csnet\_to\_ipaddrlist: count 2 \*May 29 16:05:48.188: VIRTUAL-SERVICE: csnet\_to\_ipaddrlist: Num intf 2 \*May 29 16:05:48.188: VIRTUAL-SERVICE [utd]: Calling callback \*May 29 16:05:48.188: VIRTUAL-SERVICE [utd]: cs response callback for 3, error=0 \*May 29 16:05:48.193: VIRTUAL-SERVICE: cs callback addr info result, TxID 14 \*May 29 16:05:48.193: VIRTUAL-SERVICE: convert csnet to rtlist: route count: 2 \*May 29 16:05:48.194: VIRTUAL-SERVICE [utd]: Calling callbackApp id : utd Owner : ioxm State : RUNNING Application Type : LXC Name : UTD-Snort-Feature Version : 1.0.13\_SV2.9.16.1\_XE17.3 Description : Unified Threat Defense Path : /bootflash/secapp-utd.17.03.03.1.0.13\_SV2.9.16.1\_XE17.3.aarch64.tar URL Path : Activated profile name : low Resource reservation Memory : 1024 MB Disk : 711 MB CPU : 33 units VCPU : 0 Attached devices Type Name Alias --------------------------------------------- Disk /tmp/xml/UtdIpsAlert-IOX \*May 29 16:05:48.194: VIRTUAL-SERVICE [utd]: cs response callback for 4, error=0 \*May 29 16:05:48.194: VIRTUAL-SERVICE [utd]: Process status response message for virtual service id (1) \*May 29 16:05:48.195: VIRTUAL-INSTANCE: Message sent for STATUS TDL response: Virtual service name: u Disk /tmp/xml/UtdUrlf-IOX Disk /tmp/xml/UtdTls-IOX Disk /tmp/xml/UtdAmp-IOX Watchdog watchdog-238.0 Disk /opt/var/core Disk /tmp/HTX-IOX Disk /opt/var NIC ieobc\_1 ieobc Disk \_rootfs NIC dp\_1\_1 net3 NIC dp\_1\_0 net2 Serial/Trace serial3

Network interfaces

---------------------------------------

eth0: MAC address : 54:e:0:b:c:2 Network name : ieobc\_1 eth2: MAC address : 78:c:f0:fc:88:6e Network name : dp\_1\_0 eth1: MAC address : 78:c:f0:fc:88:6f IPv4 address : 192.0.2.2 Network name : dp\_1\_1 ---------------------------------------------------------------------- Process Status Uptime # of restarts --------------------------------------------------------------------- climgr UP 0Y 1W 3D 1:14:35 2 logger UP 0Y 1W 3D 1: 1:46 0 snort\_1 UP 0Y 1W 3D 1: 1:46 0 Network stats: eth0: RX packets:2352031, TX packets:2337575 eth1: RX packets:201, TX packets:236 DNS server: nameserver 208.67.222.222 nameserver 208.67.220.220 Coredump file(s): lost+found Interface: eth2 ip address: 192.0.2.2/30 Interface: eth1 ip address: 192.168.1.2/30 Address/Mask Next Hop Intf. ------------------------------------------------------------------------------- 0.0.0.0/0 192.0.2.1 eth2 0.0.0.0/0 192.168.1.1 eth1

## 疑難排解

1.確保思科整合服務路由器(ISR)運行XE 17.2.1r或更高版本

2.確保思科整合多業務路由器(ISR)獲得安全許可K9

3.驗證ISR硬體型號僅支援8GB DRAM

4.確認IOS XE軟體與UTD Snort IPS引擎軟體(.tar檔案)之間的相容性UTD檔案需要與IOS XE軟 體匹配,安裝可能會因不相容性而失敗

### 附註:可以使用以下連結下載軟體

[:https://software.cisco.com/download/home/286315006/type](https://software.cisco.com/download/home/286315006/type)

### 5.確認使用Configure部分中步驟2中所示的iox和start命令啟用和啟動UTD服務

### 6.在Snort啟用後使用「show app-hosting resource」驗證分配給UTD服務的資源

Quota: 33(Percentage) Available: 0(Percentage) VCPU: Count: 2 Memory: Quota: 3072(MB) Available: 2048(MB) Storage device: bootflash Quota: 1500(MB) Available: 742(MB) 7.啟用Snort後,請確認ISR CPU和記憶體使用情況。您可以使用命令show app-hosting utilization

appid utd來監控UTD CPU、記憶體和磁碟利用率

Router#show app-hosting utilization appid utd Application: utd CPU Utilization: CPU Allocation: 33 % CPU Used: 3 % Memory Utilization: Memory Allocation: 1024 MB Memory Used: 117632 KB Disk Utilization: Disk Allocation: 711 MB Disk Used: 451746 KB 如果您能看到高記憶體、CPU或磁碟利用率,請與Cisco TAC聯絡。

8.使用下列命令收集Snort IPS部署資訊,以防出現故障:

**debug virtual-service all debug virtual-service virtualPortGroup debug virtual-service messaging debug virtual-service timeout debug utd config level error [error, info, warning]**

## 相關資訊

在以下位置可以找到與Snort IPS部署相關的其他文檔:

### Snort IPS

[https://www.cisco.com/c/en/us/td/docs/ios-xml/ios/sec\\_data\\_utd/configuration/xe-16-12/sec-data](/content/en/us/td/docs/ios-xml/ios/sec_data_utd/configuration/xe-16-12/sec-data-utd-xe-16-12-book/snort-ips.pdf)[utd-xe-16-12-book/snort-ips.pdf](/content/en/us/td/docs/ios-xml/ios/sec_data_utd/configuration/xe-16-12/sec-data-utd-xe-16-12-book/snort-ips.pdf)

### ISR、ISRv和CSR上的Snort IPS — 逐步配置

[https://community.cisco.com/t5/security-documents/snort-ips-on-isr-isrv-and-csr-step-by-step](https://community.cisco.com/t5/security-documents/snort-ips-on-isr-isrv-and-csr-step-by-step-configuration/ta-p/3369186)[configuration/ta-p/3369186](https://community.cisco.com/t5/security-documents/snort-ips-on-isr-isrv-and-csr-step-by-step-configuration/ta-p/3369186)

### Snort IPS部署指南

[https://www.cisco.com/c/en/us/products/collateral/security/router-security/guide-c07-](/content/en/us/products/collateral/security/router-security/guide-c07-736629.html#_Toc442352480) [736629.html#\\_Toc442352480](/content/en/us/products/collateral/security/router-security/guide-c07-736629.html#_Toc442352480)